# **Краткое описание использования ПИД функции**

### **1) Подключение датчика к частотному преобразователю:**

Для подключения датчика давления к частотному преобразователю используйте только **ЭКРАНИРОВАННЫЕ** провода, чтобы исключить влияние внешних наводок на сигнал.

1). Подключение датчика зависит от типа сигнала:

А). Ток 4-20 мА ВНИМАНИЕ!!! НЕОБХОДИМО ПЕРЕКЛЮЧИТЬ ПЕРЕМЫЧКУ В ПОЛОЖЕНИЕ ACI, КАК ПОКАЗАНО НА РИСУНКЕ СПРАВА. А ТАК ЖЕ УСТАНОВИТЬ ПАРАМЕТР 02-20 = 0

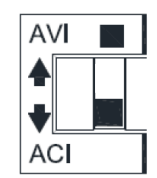

 2х проводное: Подключите датчик к внешним клеммам: Клемма питания (например **10**(питание 10В)) и **3**(управляющий сигнал 4-20мА).

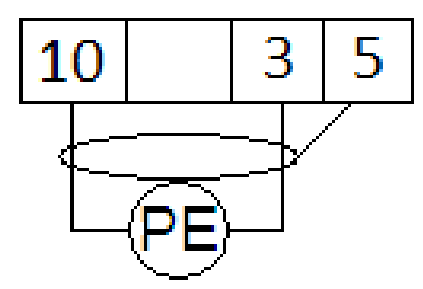

 **Рисунок 1 2х проводная** 

#### **схема подключения**

 3х проводное: Подключите датчик к внешним клеммам: Клемма питания (например **10**(питание 10В), **3**(управляющий сигнал 4- 20мА) и **5**(общая клемма).

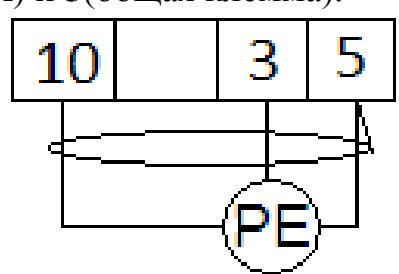

 **Рисунок 2 3х проводная** 

#### **схема подключения**

Б). Напряжение 0-10 В ВНИМАНИЕ!!! НЕОБХОДИМО ПЕРЕКЛЮЧИТЬ ПЕРЕМЫЧКУ В ПОЛОЖЕНИЕ AVI, КАК ПОКАЗАНО НА РИСУНКЕ СПРАВА. А ТАК ЖЕ УСТАНОВИТЬ ПАРАМЕТР  $02 - 20 = 1$ 

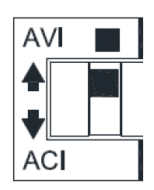

3х проводное: Подключите датчик к внешним клеммам: Клемма питания (например **10**(питание 10В), **3** (управляющий сигнал 0-10В) и **5**(общая клемма).

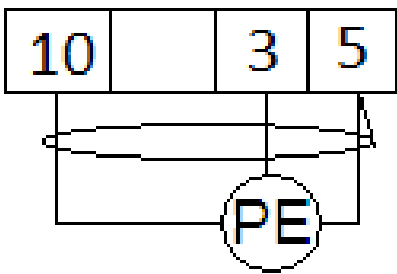

### **Рисунок 3 3х проводная схема подключения**

- Датчик давления

- 2). Питание датчика:
	- Если для вашего датчика необходимо питание 10В, питающий провод подключите на клемму **10**.
	- Если для вашего датчика необходимо питание 24В, питающий провод подключите на клемму **РC**.
	- Если вам необходимо другое питание воспользуйтесь внешним источником.

**Примечание:** При подключении датчика по 3х проводной схеме, убедитесь, что

максимальный ток потребляемый датчиком не превышает максимальный ток внутреннего источника питания частотного преобразователя (**10мА**).

## **2) Установка параметров:**

Перед началом работы установите параметры в частотный преобразователь. Далее приведены параметры, необходимые для работы ПИД функции:

А). Параметр включения режима ПИД регулирования **P.170(08-00)**

- **0**  ПИД регулирование отключено.
- **2** ПИД регулирование включено(Задание уставки в **P.225(08- 03)**).
- Б). Задание уставки ПИД регулятора **P.225(08-03)**

 $0 - 100\%$ 

- В). Тип сигнала обратной связи **P.171(08-01)**
	- **0**  Отрицательная обратная связь.
	- **1**  Положительная обратная связь

**\*Уставка** – величина, относительно которой будет поддерживаться давление с помощью вашего датчика. Для того чтобы подобрать необходимую для Вашей задачи уставку, воспользуйтесь параметром **P.225(08-03)**, контролируя при этом давление в системе по манометру.

В параметре **P.225(08-03)** значение задаётся в процентном соотношении от номинала датчика.

**Пример:** У нас есть датчик давления, имеющий диапазон измерения от 0 до 10 бар. Первоначальная шкала измерения в параметре **P.225(08-03)** от 0 до 100% . Чтобы задать уставку давления **5** бар, установите параметр **P.225(08-03) = 50%**.

Если поддержание заданного давления осуществляется некорректно, осуществите настройку **П**ропорциональной, **И**нтегральной и **Д**ифференциальной составляющей. Ниже приведены условия, при которых настройка будет эффективна:

Реакция на изменение медленная, даже при изменении уставки.

- → Увеличьте значение **П** [**P.172(08-04)**].
- Реакция на изменение быстрое, но не стабильное.
	- → Уменьшите значение **П** [**P.172(08-04)**]
- Трудно поддержать заданное значение в соответствии с заданной уставкой. → Уменьшите значение **И** [**P.173(08-05)**]
- Заданное значение, а так же контролируемая переменная нестабильны. → Уменьшите значение **И** [**P.173(08-05)**]
- Реакция медленная, даже при увеличении **П**. → Увеличьте **Д** [**P.174(08-06)**]
- Присутствуют колебания, даже при увеличении **П**. → Уменьшите **Д** [**P.174(08-06)**]

**Примечание:** Если после проведения всех установок у вас не получилось корректно использовать ПИД функцию, попробуйте опытным путём подобрать параметры времени ускорения (**P.7(01-06)**) и замедления (**P.8(01-07)**).

Если вам необходим более широкий функционал частотного преобразователя, обратитесь к полной инструкции.

Если вы проделали все вышеуказанные операции, а запустить частотный преобразователь не удалось, не переживайте. Вы всегда можете запросить у нас помощь, отправив свой вопрос на электронный адрес: *[invertors@elcomspb.ru](mailto:invertors@elcomspb.ru)* или позвонив по телефону технической поддержки: *320- 88-81 (доб. 2113, 2053)*.